Pamäťové moduly<br>Používateľská príručka

© Copyright 2008 Hewlett-Packard Development Company, L.P.

Informácie obsiahnuté v tomto dokumente sa môžu zmeniť bez predchádzajúceho upozornenia. Jediné záruky vzťahujúce sa na produkty a služby spoločnosti HP sú uvedené v prehláseniach o výslovnej záruke, ktoré sa dodávajú spolu s produktmi a službami. Žiadne informácie uvedené v tejto príručke nemožno považovať za dodatočnú záruku. Spoločnosť HP nie je zodpovedná za technické alebo redakčné chyby či vynechaný text v tejto príručke.

Prvé vydanie: jún 2008

Katalógové číslo dokumentu: 482516-231

### **Informácie o produkte**

Táto používateľská príručka popisuje funkcie, ktoré obsahuje väčšina modelov. Niektoré funkcie nemusia byť k dispozícii pre váš počítač.

## **Obsah**

Pridanie alebo výmena pamäťového modulu

# <span id="page-6-0"></span>**Pridanie alebo výmena pamäťového modulu**

Počítač je vybavený jednou pozíciou pre pamäťový modul, ktorá sa nachádza na spodnej strane počítača. Pamäťovú kapacitu počítača môžete zväčšiť pridaním pamäťového modulu do prázdnej zásuvky pre rozširujúci pamäťový modul alebo inováciou existujúceho pamäťového modulu v zásuvke pre hlavný pamäťový modul.

- **VAROVANIE!** V záujme zníženia rizika úrazu elektrickým prúdom a poškodenia zariadenia odpojte pred inštaláciou pamäťového modulu napájací kábel a vyberte všetky batérie.
- **UPOZORNENIE:** Elektrostatický výboj môže poškodiť elektronické súčasti. Skôr než vykonáte akékoľvek kroky, dotknite sa uzemneného kovového objektu, aby ste nemali telo nabité statickou elektrinou.
- **EY POZNÁMKA:** Ak chcete použiť pri pridávaní druhého pamäťového modulu dvojkanálovú konfiguráciu, oba pamäťové moduly musia mať rovnakú veľkosť.

Pridanie alebo výmena pamäťového modulu:

- **1.** Uložte svoje pracovné súbory.
- **2.** Vypnite počítač a zatvorte displej.

Ak neviete zistiť, či je počítač vypnutý alebo v režime dlhodobého spánku, zapnite ho stlačením tlačidla napájania. Potom počítač vypnite cez operačný systém.

- **3.** Odpojte všetky externé zariadenia pripojené k počítaču.
- **4.** Odpojte napájací kábel zo sieťovej elektrickej zásuvky.
- **5.** Počítač prevráťte a položte na rovný povrch.
- **6.** Vyberte batériu z počítača.
- **7.** Odskrutkujte 6 skrutiek priestoru pre pamäťový modul **(1)**.

<span id="page-7-0"></span>**8.** Snímte kryt priestoru pre pamäťový modul **(2)** z počítača.

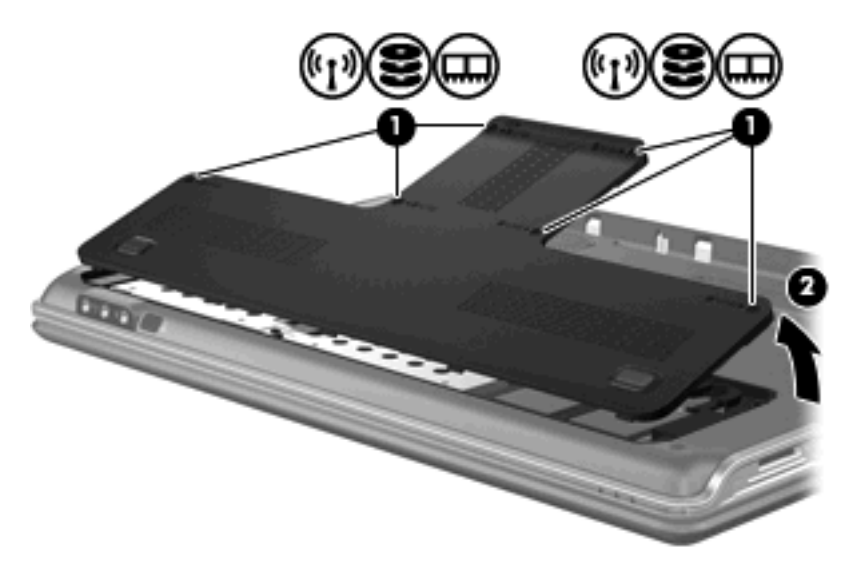

- **9.** Ak vymieňate pamäťový modul, vyberte existujúci pamäťový modul:
	- **a.** Roztiahnite držiace svorky **(1)** na oboch stranách pamäťového modulu smerom od seba. Pamäťový modul sa vyklopí nahor.
	- **b.** Uchopte pamäťový modul **(2)** za okraj a opatrne ho vytiahnite zo zásuvky pre pamäťový modul.
		- **UPOZORNENIE:** Pamäťový modul držte len za hrany, aby nedošlo k poškodeniu. Nedotýkajte sa súčiastok na pamäťovom module.

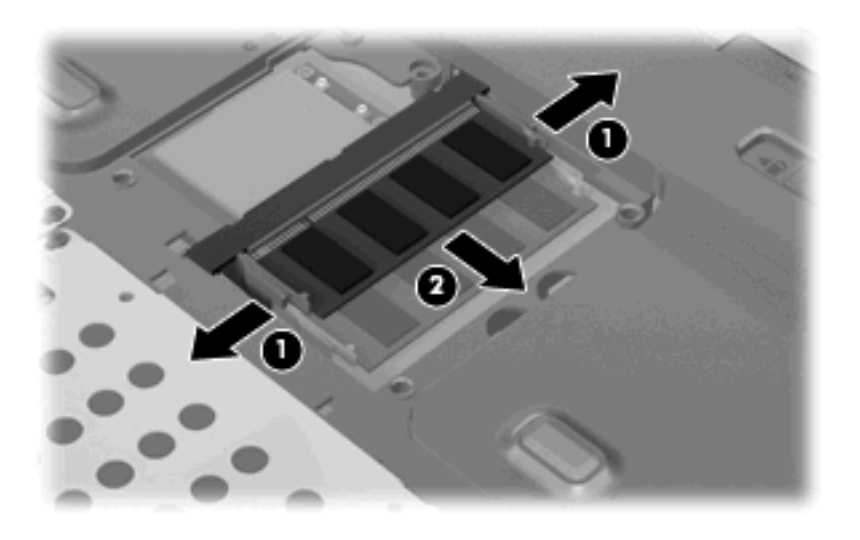

Pamäťový modul po jeho vybratí vložte do obalu, ktorý ho ochráni pred poškodením statickou elektrinou.

**10.** Vložte nový pamäťový modul:

- <span id="page-8-0"></span>**UPOZORNENIE:** Pamäťový modul držte len za hrany, aby nedošlo k poškodeniu. Nedotýkajte sa súčiastok na pamäťovom module.
	- **a.** Zarovnajte pamäťový modul tak, aby okraj s zárezmi súhlasil s výčnelkom v zásuvke pre pamäťový modul **(1)**.
	- **b.** Zasuňte pamäťový modul **(2)** do priestoru pre pamäťový modul pod uhlom 45 stupňov, aby zapadol na svoje miesto v zásuvke pre pamäťový modul.
	- **c.** Jemne zatlačte na ľavý a pravý okraj pamäťového modulu **(3)**, až kým držiace svorky nezapadnú na svoje miesto.
		- **UPOZORNENIE:** Pamäťový modul neohýnajte, aby nedošlo k jeho poškodeniu.

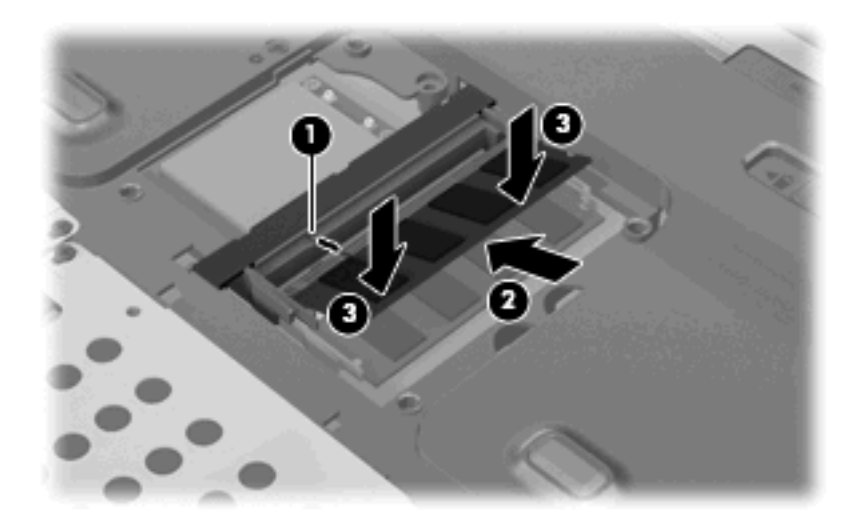

- **11.** Zarovnajte výčnelky **(1)** krytu priestoru pre pamäťový modul so zárezmi na počítači.
- **12.** Zatvorte kryt **(2)**.
- **13.** Zaskrutkujte 6 skrutiek priestoru pre pamäťový modul **(3)**.

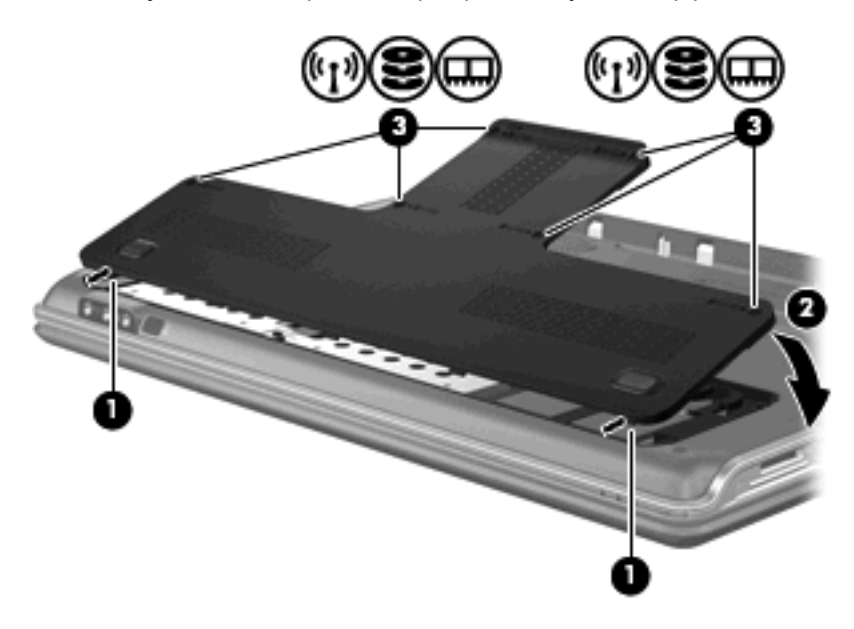

**14.** Vráťte späť batériu.

- **15.** Znova pripojte externé napájanie a externé zariadenia.
- **16.** Zapnite počítač.

## <span id="page-10-0"></span>**Register**

#### **K**

kryt priestoru pre pamäťový modul vybratie [2](#page-7-0) výmena [3](#page-8-0)

#### **P**

pamäť inovácia pamäťových modulov [1](#page-6-0) pridávanie pamäťových modulov [1](#page-6-0) výmena pamäťových modulov [1](#page-6-0) pamäťový modul inovácia [1](#page-6-0) pridávanie [1](#page-6-0) vkladanie [2](#page-7-0) vybratie [2](#page-7-0) výmena [1](#page-6-0)

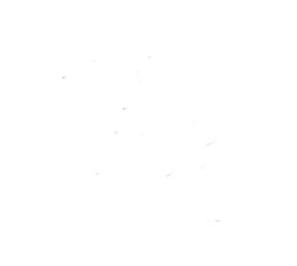